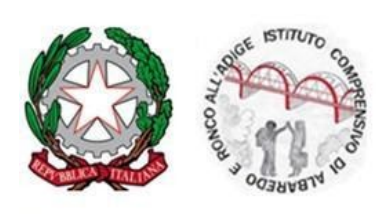

Istituto Comprensivo Statale di Ronco all'Adige

Viale Vittorio Veneto, 19 - 37055 Ronco all'Adige (VR) - Tel. 045-6615376 Fax 045-6616140 http://www.ic-ronco.gov.it-- Cod. meccanografico: VRIC816001 - Cod. Fisc. 80020280238 e Mail: vric816001@istruzione.it / vric816001@pec.istruzione.it

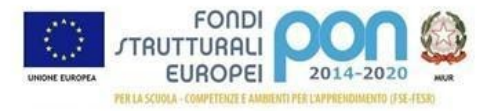

Prot. N.

AI GENITORI DEGLI ALUNNI DELLE SCUOLE PRIMARIE DELL'IC RONCO ALL'ADIGE

# **OGGETTO: ATTIVAZIONE DELLA PIATTAFORMA GOOGLE WORKSPACE**

In riferimento alla Nota prot. 388 del 17 marzo 2020 del Miur, il personale scolastico e tutti gli alunni delle Scuole Primarie di Ronco all'Adige, Albaredo d'Adige, Coriano e Albaro sono stati dotati di un account per la piattaforma GOOGLE WORKSPACE.

Il servizio fornito consiste nell'accesso agli strumenti della piattaforma per le attività didattiche: pertanto gli account creati possono essere utilizzati esclusivamente per tali fini.

# **Si rimanda alla lettura del Regolamento per Google Worspace allegato alla presente.**

Si ricorda che la piattaforma ha un sistema di controllo molto efficace e puntuale che permette a chi l'amministra di verificare quotidianamente i cosiddetti "log di accesso".

La piattaforma è quindi in grado di segnalare tutti gli eventuali abusi dell'utilizzo occorsi prima, durante, dopo ogni sessione di lavoro.

Le credenziali di accesso per gli utenti sono state impostati secondo il modello:

## **cognomenome@ic-ronco.edu.it**

Questo diventerà la "chiave" per accedere alla piattaforma cloud (Meet, ecc).

## **COME FARE L'ACCESSO**

I genitori e tutori sono invitati a fare prima possibile il primo accesso cliccando su questo Link si accede [direttamente](https://accounts.google.com/signin/v2/identifier?continue=https%3A%2F%2Fmail.google.com%2Fmail%2F&service=mail&hd=ic-ronco.edu.it&sacu=1&flowName=GlifWebSignIn&flowEntry=AddSession) al box di Gmail

1) oppure Dalla [pagina](http://ic-ronco.edu.it/news-dettaglio/93/per-attivare-la-mail-istituzionale) del sito della scuola - come attivare la mail **Istituzionale** 

#### ORA POTETE

Inserire il proprio indirizzo: [cognomenome@ic-ronco.edu.it](mailto:cognomenome@ic-ronco.edu.it)

Si ricorda che per "cognomenome" si intendono anche i doppi cognomi o i secondi e terzi nomi che vanno inseriti in maniera completa, gli accenti sono diventati apostrofi (es. Nicolò nell'indirizzo mail è nicolo')

a) Cliccare su Avanti ed inserire la password che vi è stata consegnata

b) Inserire la nuova password (ricordare di segnarla in un promemoria cartaceo).

c) A questo punto potete entrare in Google Workspace ed utilizzare quanto l'IC ha messo a disposizione seguendo le indicazioni degli insegnanti.

#### **OPPURE**

- 3) Accedere al motore di ricerca Google Chrome
- a) Cliccare sull'icona Gmail in alto a sinistra

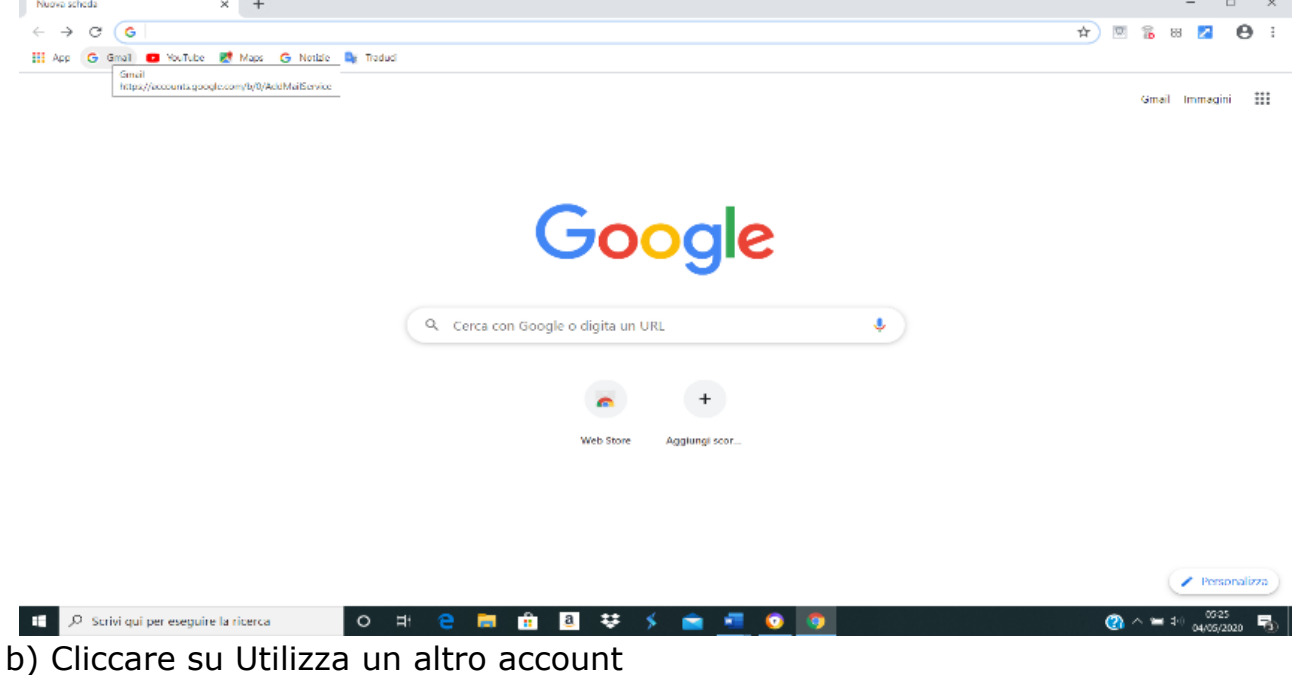

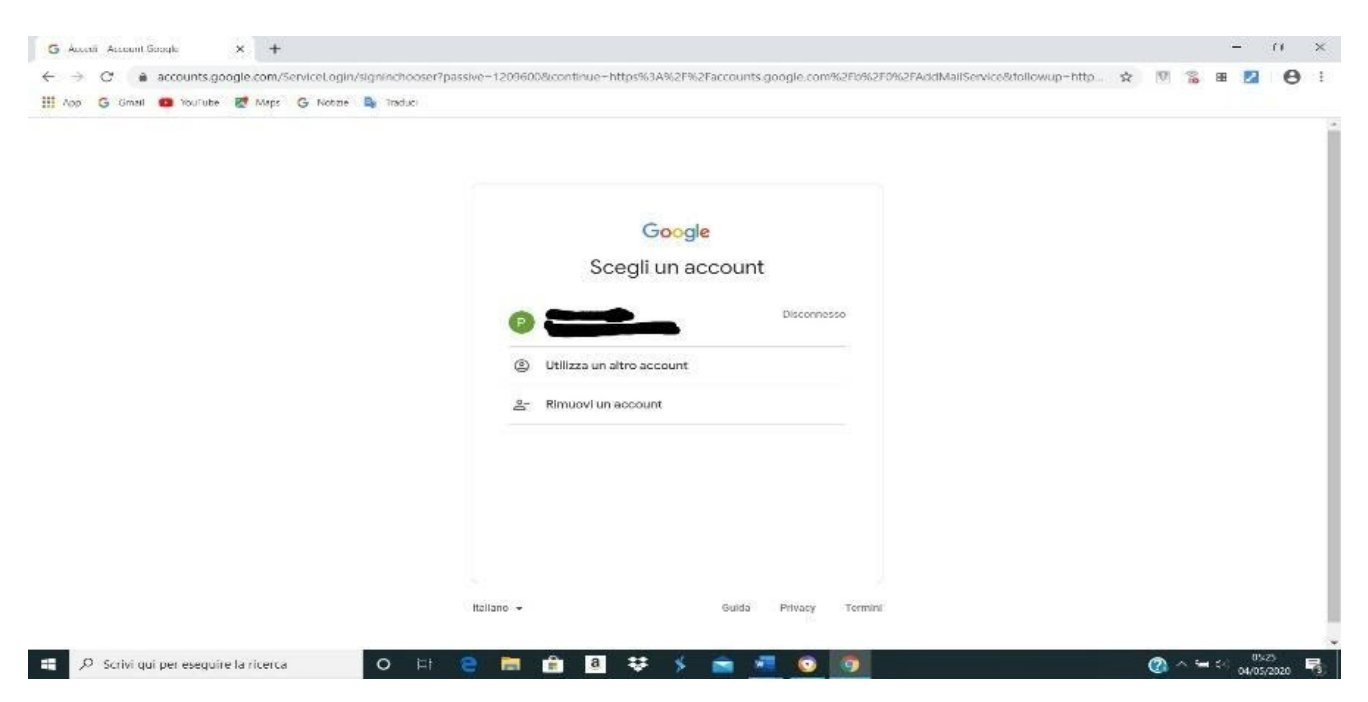

# ORA POTETE

Inserire il proprio indirizzo: [cognomenome@ic-ronco.edu.it](mailto:cognomenome@ic-ronco.edu.it)

Si ricorda che per "cognomenome" si intendono anche i doppi cognomi o i secondi e terzi nomi che vanno inseriti in maniera completa.

Cliccare su Avanti ed inserire la password provvisoria: Studente2021

Inserire la nuova password (ricordare di segnarla in un promemoria cartaceo).

A questo punto potete entrare in Google Workspace ed utilizzare quanto l'IC ha messo a disposizione seguendo le indicazioni degli insegnanti.

# **Se dovessero verificarsi problemi durante l'accesso contattare le insegnanti amministratrici della Google Workspace:**

per le scuole primarie di Ronco all'Adige e Albaro: [morettimariacristina@ic-ronco.edu.it](mailto:morettimariacristina@ic-ronco.edu.it) per le scuole primarie di Albaredo d'Adige e Coriano: [valdopaola@ic-ronco.edu.it](mailto:valdopaola@ic-ronco.edu.it)

Ronco all'Adige,14/09/2021